# 使用VIPA的通道介面處理器TCP/IP備援

### 目錄

[簡介](#page-0-0) [必要條件](#page-0-1) [需求](#page-0-2) [採用元件](#page-0-3) [慣例](#page-0-4) [邏輯檢視](#page-1-0) [使用VIPA的TCP連線復原](#page-1-1) [輸入/輸出組態程式\(IOCP\)組態](#page-1-2) [大型機TCPIP.Profile檔案\(IP資料包\) — VIPA](#page-2-0) [採用CIP-WS1組態的Cisco 7000 - VIPA](#page-2-1) [採用CIP-WS2組態的Cisco 7000 - VIPA](#page-2-2) [相關資訊](#page-3-0)

# <span id="page-0-0"></span>簡介

虛擬IP地址(VIPA)支援通過使用IBM TCP/IP堆疊中的虛擬裝置和虛擬IP地址為多個虛擬儲存 (MVS)提供容錯能力。虛擬裝置始終處於活動狀態,並且從不發現故障。VIPA保持可訪問狀態,以 便RouteD始終將此IP地址(及其子網)通告為活動狀態。

VIPA程式臨時修復(PTF)編號為UN83939。已將其整合到TCP/IP版本3.10中。

### <span id="page-0-1"></span>必要條件

#### <span id="page-0-2"></span>需求

本文件沒有特定需求。

#### <span id="page-0-3"></span>採用元件

本文件所述內容不限於特定軟體和硬體版本。

本文中的資訊是根據特定實驗室環境內的裝置所建立。文中使用到的所有裝置皆從已清除(預設 )的組態來啟動。如果您的網路正在作用,請確保您已瞭解任何指令可能造成的影響。

#### <span id="page-0-4"></span>慣例

如需文件慣例的詳細資訊,請參閱[思科技術提示慣例](//www.cisco.com/en/US/tech/tk801/tk36/technologies_tech_note09186a0080121ac5.shtml)。

<span id="page-1-0"></span>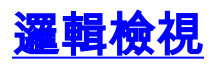

在本文檔中使用的配置中,從網路側發起的所有Telnet、FTP和其他流量都通過VIPA地址 10.10.12.2進行連線。

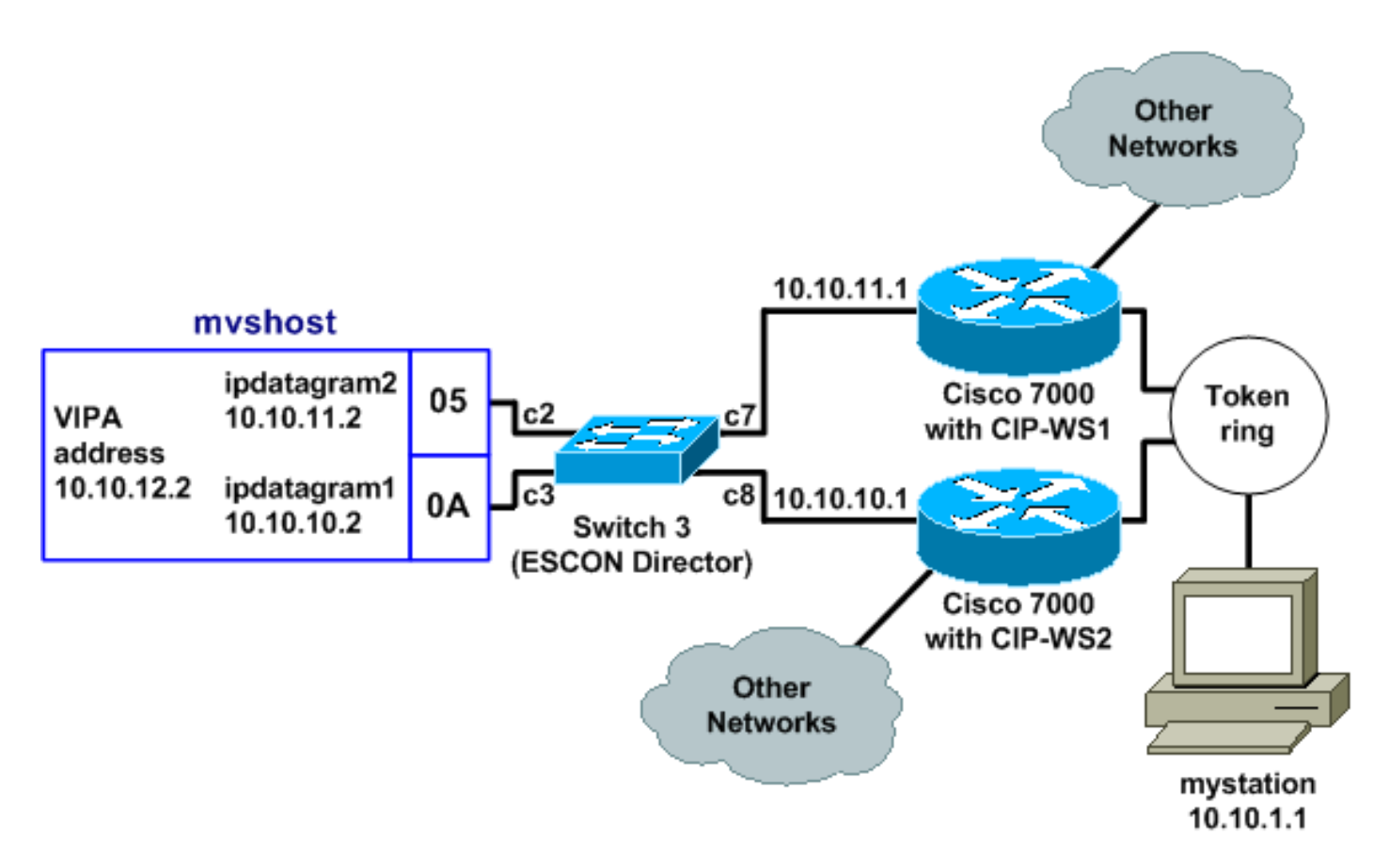

路由資訊協定(RIP)收斂時間(使用預設設定)可能長達6分鐘。例如,如果採用CIP-WS2的Cisco 7000在該拓撲中發生故障,則經過該拓撲的流量可能需要6分鐘才能開始通過CIP-WS1的Cisco 7000。為了縮短收斂時間,可以更改路由器上的RIP計時器。

### <span id="page-1-1"></span>使用VIPA的TCP連線復原

mystation配置中的以下設定啟用TCP連線恢復:

• 名稱伺服器:mvshost 10.10.12.2(目的地站和IP位址)

• 目的網路:10.10.12.0來自mystation ( 到目標工作站的路徑 ) 到10.10.11.2到10.10.10.2

假設mystation透過10.10.11.2與myshos/取得作業階段。如果myshost上的10.10.11.2通道介面失敗 ,則會發生以下情況:

- 1. mystation上的TCP層超時。
- 2. TCP層重新傳輸。
- 3. mystation接受通過10.10.10.2的新路由。
- 4. TCP層重新傳輸正常。

### <span id="page-1-2"></span>輸入/輸出組態程式(IOCP)組態

CHPID PATH=05,TYPE=**CNC**,SWITCH=**3** CNTLUNIT CUNUMBR=2300,PATH=05,UNIT=**SCTC**,LINK=**C7**,UNITADD=((**10,8**)) IODEVICE ADDRESS=(**310,8**),CUNUMBR=2300,UNIT=**SCTC** \* CHPID PATH=0A,TYPE=**CNC**,SWITCH=**3**

CNTLUNIT CUNUMBR=2400,PATH=05,UNIT=**SCTC**,LINK=**C8**,UNITADD=((**20,8**)) IODEVICE ADDRESS=(**320,8**),CUNUMBR=2400,UNIT=**SCTC**

<span id="page-2-0"></span>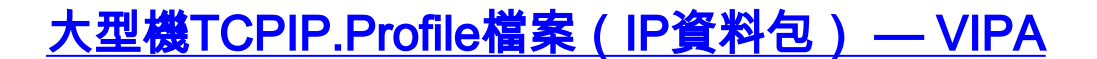

000045 DEVICE IPP CLAW 310 CISCOMVS 7000ws1 NONE 20 20 4096 4096 000046 LINK IPL IP 1 IPP 000051 DEVICE I2P CLAW 320 CISCOMVS 7000ws2 NONE 20 20 4096 4096 000052 LINK I2L IP 1 I2P 000057 **DEVICE VDEV VIRTUAL 0** 000058 **LINK VLINK VIRTUAL 0 VDEV** 000085 HOME 000087 10.10.11.2 I2L 000089 10.10.10.2 IPL 000091 10.10.12.2 **VLINK** 000100 **BSDROUTINGPARMS true** 000101 ; LINK MAXMTU METRIC SUBNET MASK DEST ADDR 000102 I2L 4096 0 255.255.255.0 10.10.11.1 000103 IPL 4096 0 255.255.255.0 10.10.10.1<br>000104 **VLINK 4096 0 255.255.255.0 0** 000104 **VLINK 4096 0 255.255.255.0 0** 000108 **ENDBSDROUTINGPARMS** 000142 START I2P 000144 START IPP 註:TCPIP.Profile文件中沒有VDEV(VIPA裝置)的START語句。

### <span id="page-2-1"></span>採用CIP-WS1組態的Cisco 7000 - VIPA

interface Channel0/0 ip address 10.10.11.1 255.255.255.0 ip route-cache cbus ip route-cache same-interface no ip redirects no keepalive claw **C200 10 10.10.11.2 ciscomvs 7000ws1** tcpip tcpip **broadcast**

注意:此配置假定在指定廣播引數時與主機交換路由更新。如果不是,則必須使用在CLAW語句中 指定為NEXT hop的地址對指向VIPA地址的靜態路由進行編碼。範例如下:

ip route 10.10.12.2 255.255.255.255 10.10.11.2

### <span id="page-2-2"></span>採用CIP-WS2組態的Cisco 7000 - VIPA

interface Channel0/0 ip address 10.10.10.1 255.255.255.0 ip route-cache cbus ip route-cache same-interface no ip redirects no keepalive

## <span id="page-3-0"></span>相關資訊

- [配置OMPROUTE以在大型機上運行](//www.cisco.com/en/US/products/hw/modules/ps2643/products_tech_note09186a00800b4525.shtml?referring_site=bodynav)
- [IBM技術支援 工作站的通用連結存取\(CLAW\)](//www.cisco.com/en/US/tech/tk331/tk332/tk115/tsd_technology_support_sub-protocol_home.html?referring_site=bodynav)
- <u>[思科通道介面處理器 產品支援](//www.cisco.com/en/US/products/hw/modules/ps2643/ps123/tsd_products_support_model_home.html?referring_site=bodynav)</u>
- [技術支援 Cisco Systems](//www.cisco.com/cisco/web/support/index.html?referring_site=bodynav)